# Monitoring

### **Access Monitoring**

- Select Menu
- Select Monitoring

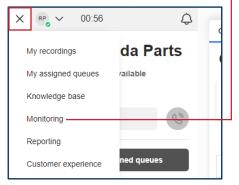

## Analyze Queue data

- To view metrics and SLA target of a channel queue, select the Queue Management
- Select a Queue name to view assigned Agents
- To add or remove an agent from a queue, Check the Enable box

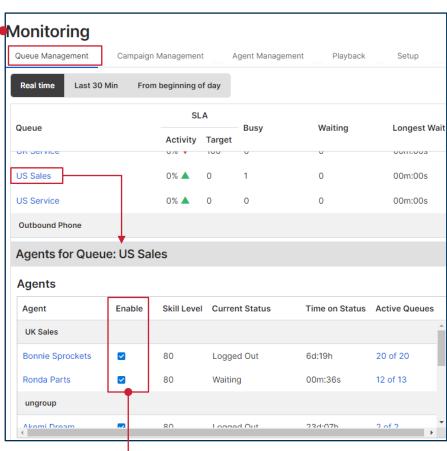

### Start monitoring

- 1. Open the Agent Management tab
- 2. Select Monitor
- Select an Agent
- 4. In the pop-up box at the bottom of the screen, select **Start Monitoring**
- 5. Accept the incoming calls to listen to the Agent's calls
- 6. Select Finish Monitoring to end

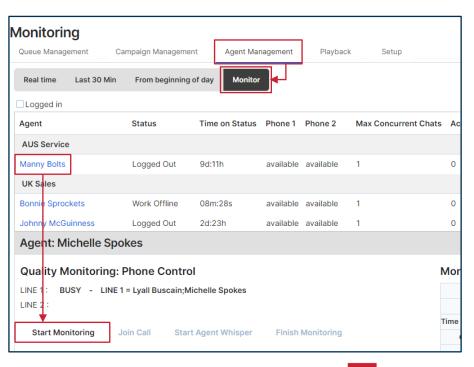